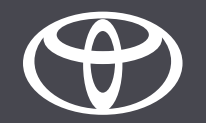

## So stellen Sie bei Toyota Touch 2 eine Verbindung per Bluetooth-Tethering her – Anleitung

#### Koppeln Sie Ihr Smartphone per Bluetooth: Übersicht

- Schritt 1 Tippen Sie auf «Setup».
- Schritt 2 Tippen Sie auf «Bluetooth».
- Schritt 3 Falls kein Gerät registriert ist, wird eine entsprechende Meldung angezeigt.
- Schritt 4 Achten Sie darauf, dass auf dem Smartphone Bluetooth aktiviert ist.
- Schritt 5 Tippen Sie auf «Add new device».
- Schritt 6 Tippen Sie auf den Eintrag mit Ihrem Gerät.
- Schritt 7 Wählen Sie die Option «pair».
- Schritt 8 Ihr Gerät wird mit dem Multimediasystem verbunden.
- Schritt 9 Es können mehrere Geräte mit dem Multimediasystem verbunden werden.
- Schritt 10 Bluetooth-Tethering. Nutzer von APPLE Geräten: Aktivieren Sie «personal Hotspot». Nutzer von ANDROID Geräten: Wählen Sie die Optionen «Tethering & Portable Hotspot» und «Bluetooth Tethering».

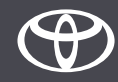

Tippen Sie auf «Setup».

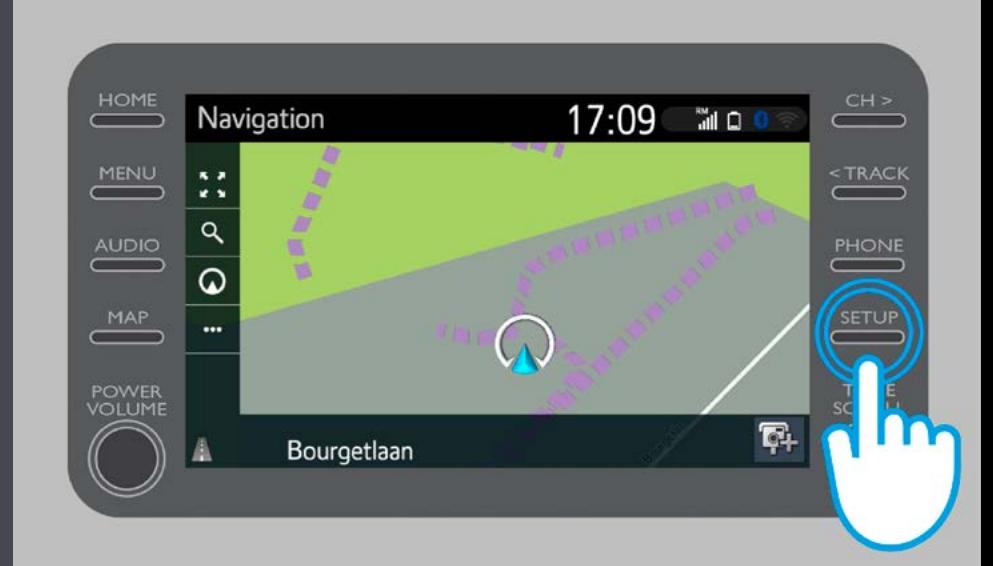

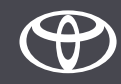

Tippen Sie auf «Bluetooth».

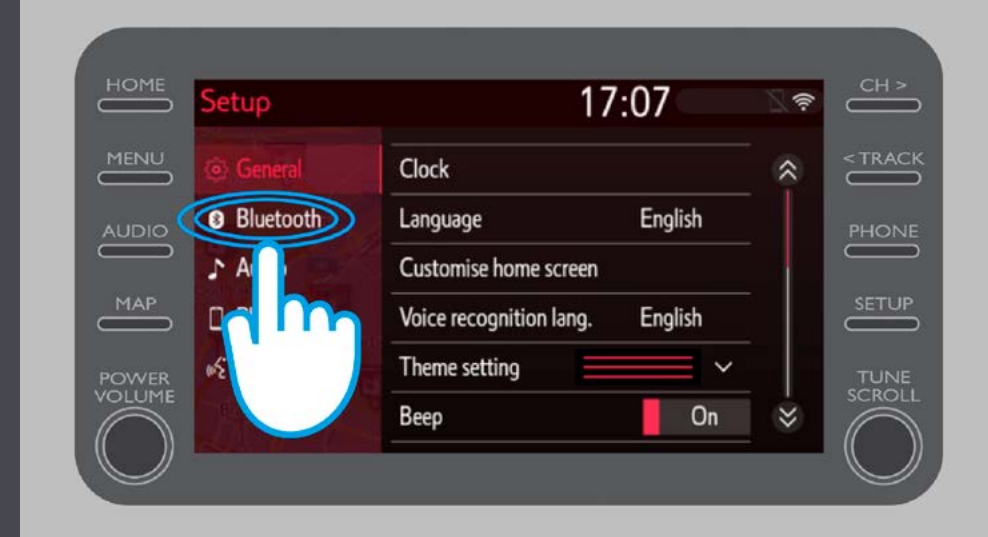

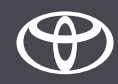

Wenn kein Bluetooth-Gerät registriert ist, wird dieses Dialogfeld angezeigt.

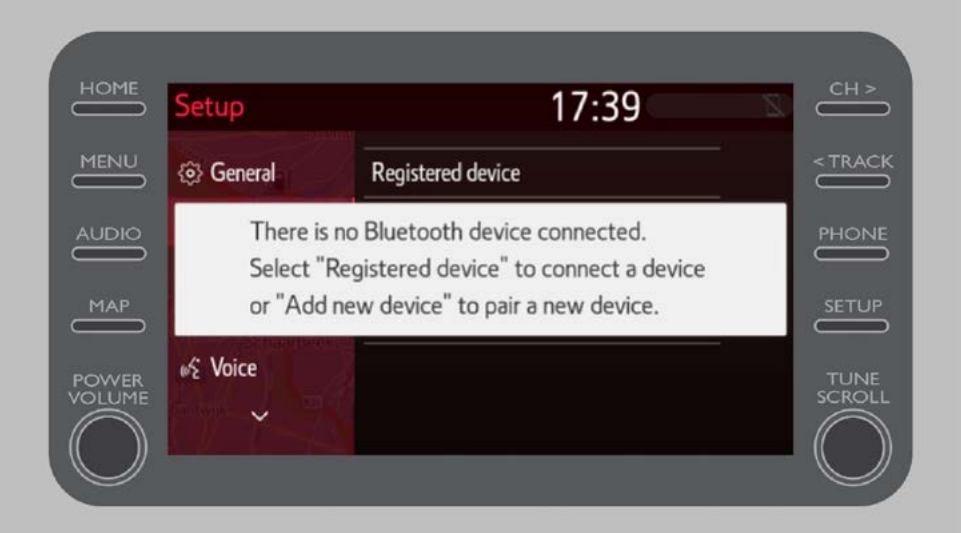

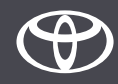

Achten Sie darauf, dass auf dem Smartphone Bluetooth aktiviert ist.

Es muss das Bluetooth-Symbol angezeigt werden.

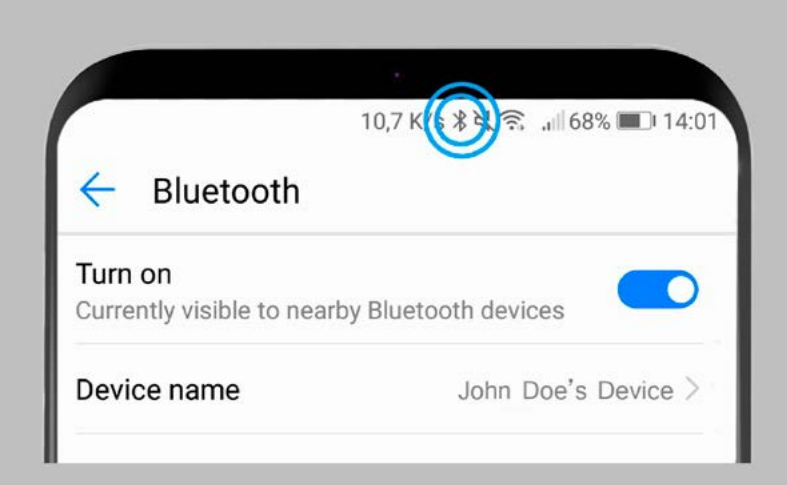

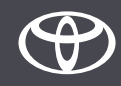

Tippen Sie auf «Add new device».

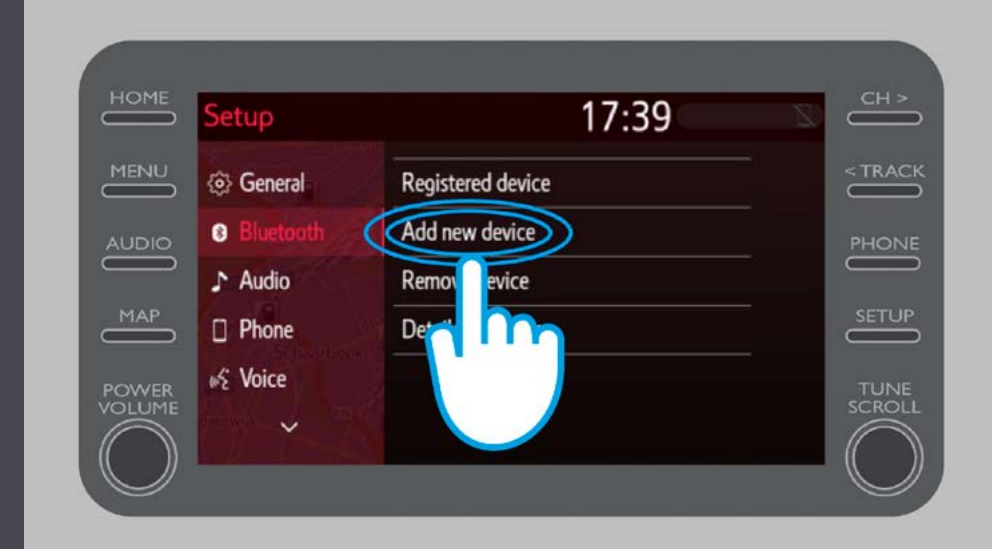

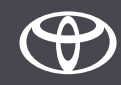

Tippen Sie auf den Eintrag mit Ihrem Gerät.

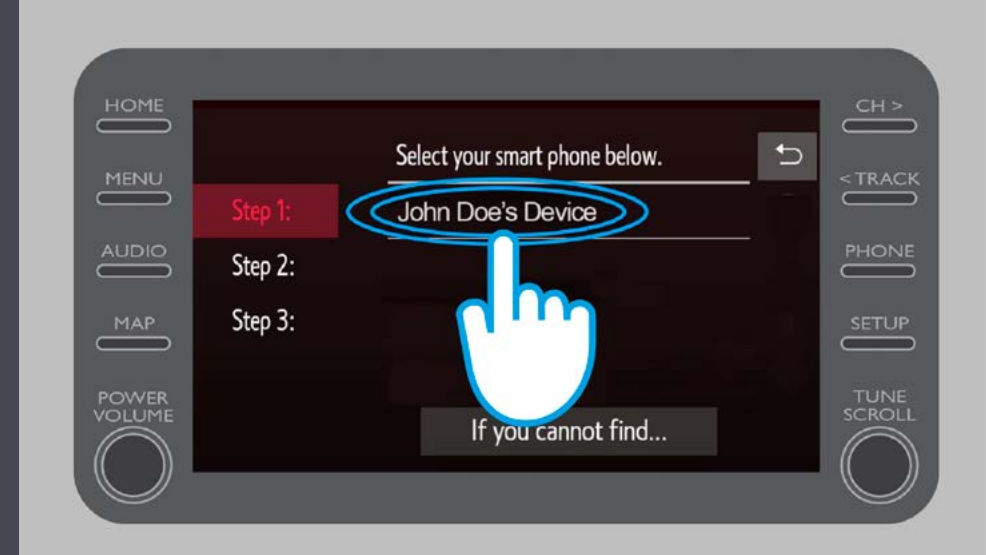

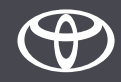

Es wird eine Anfrage an Ihr Gerät gesendet. Wählen Sie auf Ihrem Gerät die Option «Pair».

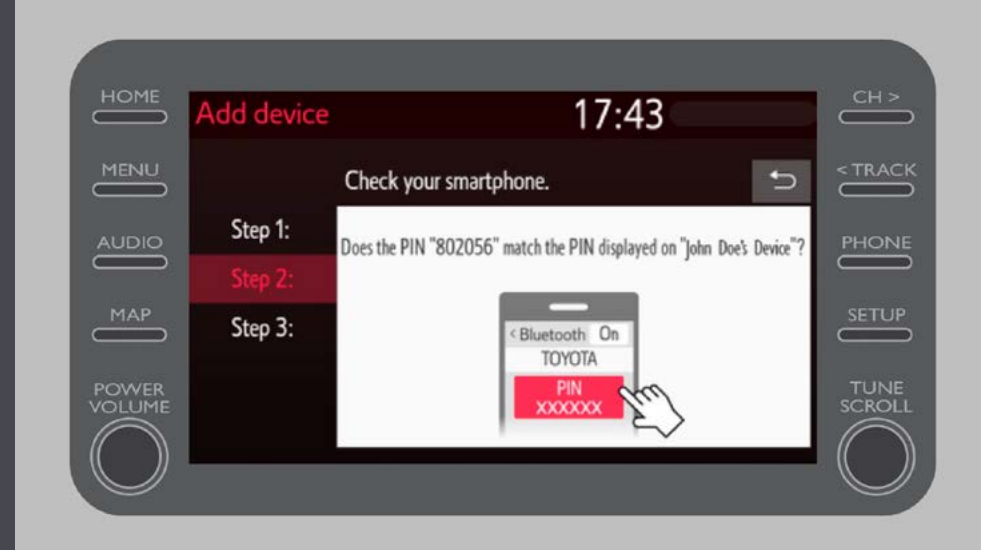

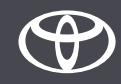

Ihr Gerät wurde mit dem Multimediasystem verbunden.

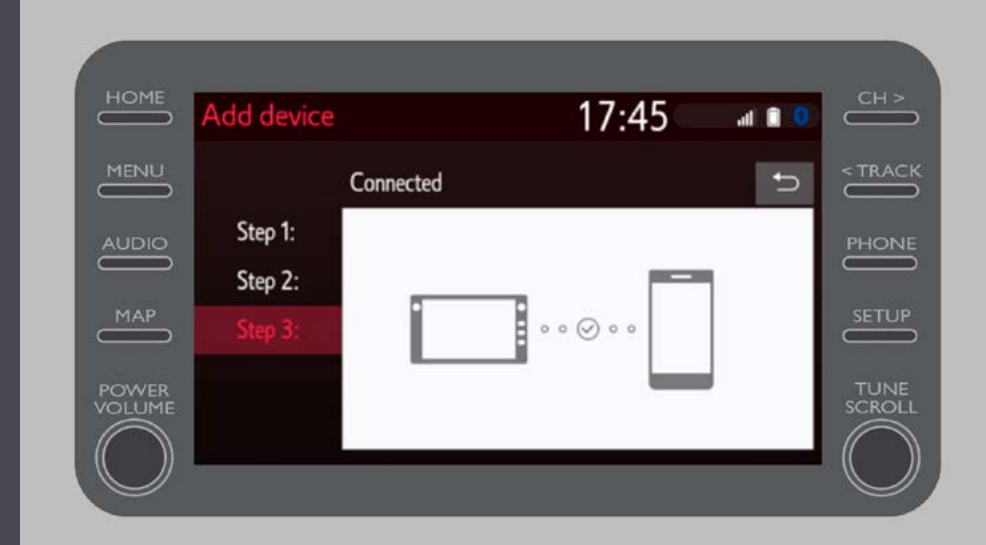

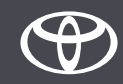

Es können mehrere Geräte mit dem Multimediasystem verbunden werden.

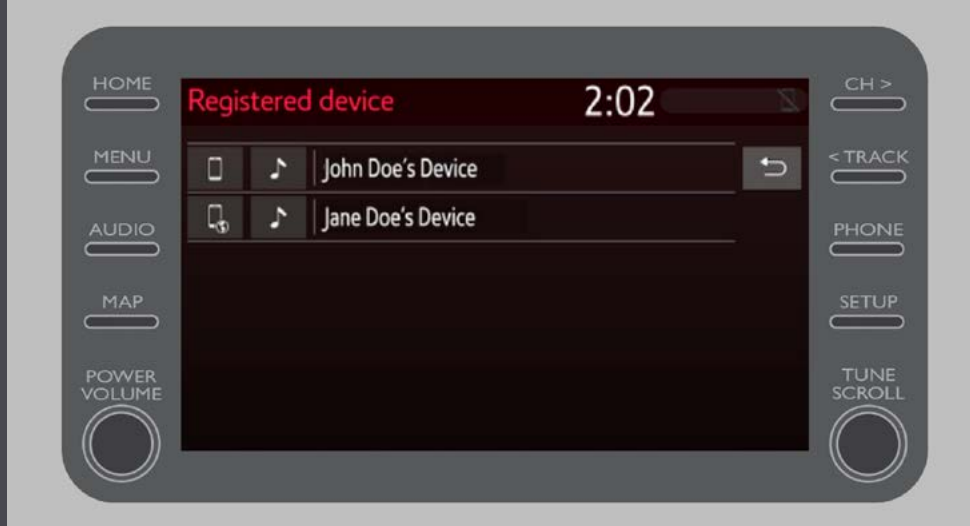

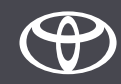

Nachdem Ihr Smartphone nun per Bluetooth mit dem Fahrzeug verbunden ist, aktivieren Sie Bluetooth-Tethering auf dem Smartphone.

Das weitere Vorgehen hängt von der Art des Smartphones ab:

Nutzer von APPLE Geräten: Verbindung per Bluetooth-Tethering herstellen

1. Verbinden Sie das Smartphone und das Multimediasystem per Bluetooth.

- 2. Wählen Sie in den Smartphone-Einstellungen die Optionen «Bluetooth» > «ON».
- 3. Wählen Sie erneut in den Einstellungen die Optionen «Personal Hotspot» > «ON».

Nutzer von ANDROID Geräten: (Dies ist nur ein Beispiel; bei älteren Geräten kann eine andere Vorgehensweise erforderlich sein.)

1. Verbinden Sie das Smartphone und das Multimediasystem per Bluetooth.

2. Wählen Sie in den Smartphone-Einstellungen die Optionen «Wireless & Networks» > «Tethering & Portable Hotspot» > «Bluetooth Tethering».

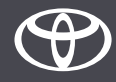

# JEDES FEATURE ZÄHLT

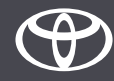